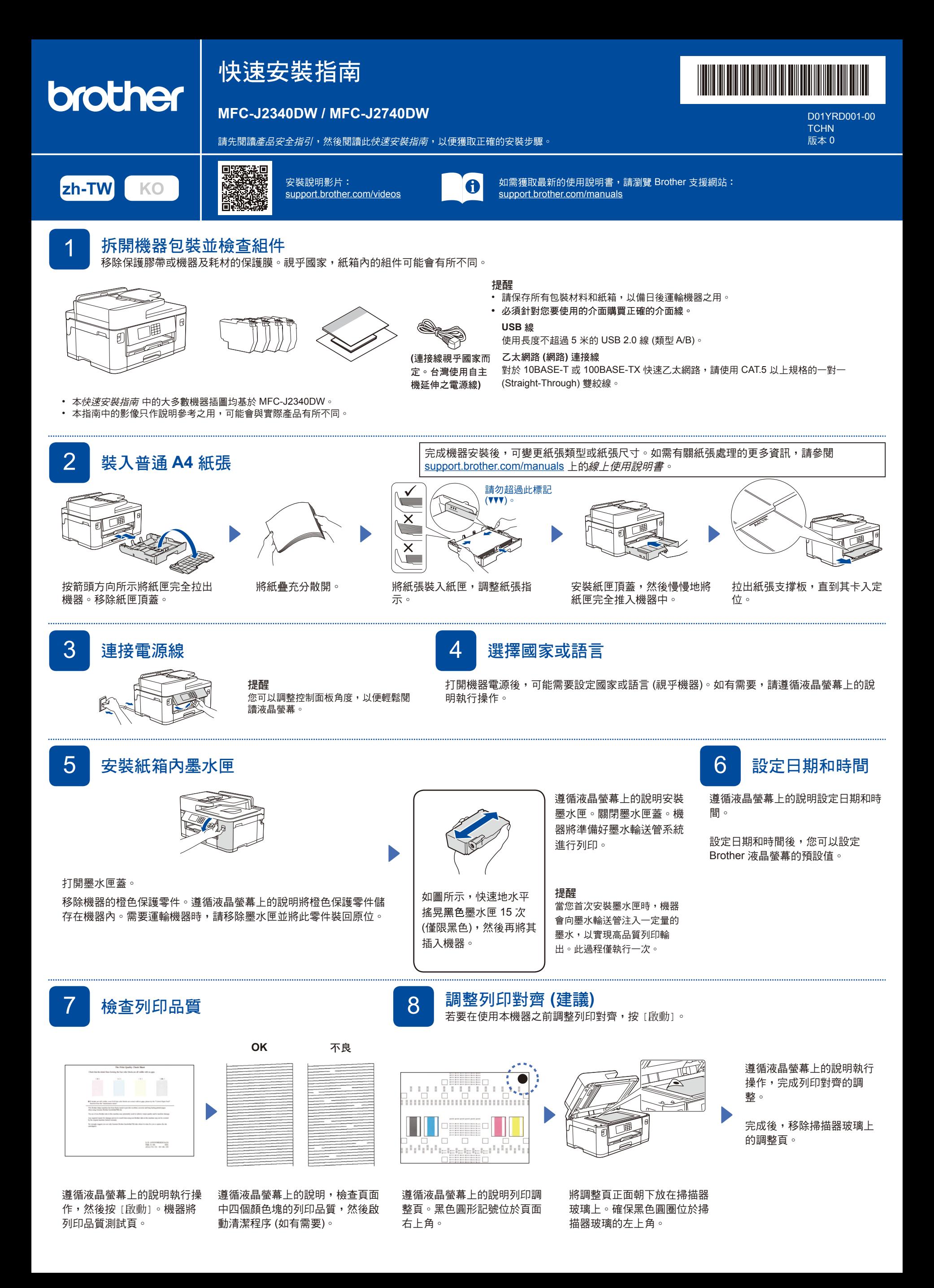

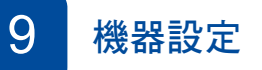

遵循液晶螢幕上的說明配置機器設定。

- 設定紙匣設置,並檢查紙張方向資訊 (並非所有型號都適用)。
- 檢查軟體安裝資訊。

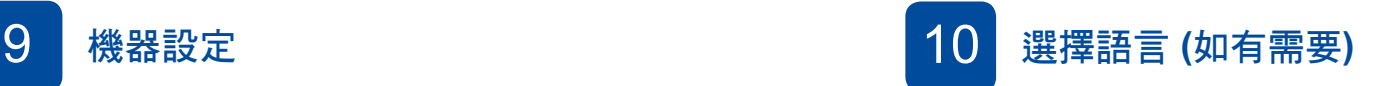

1. 按 [設定/Settings] > [所有設定/All Settings] > [初始設定/Initial Setup] > [本地語言/Local Language]。

```
2. 按所需語言。
```
 $3.$  按 $\blacksquare$ 。

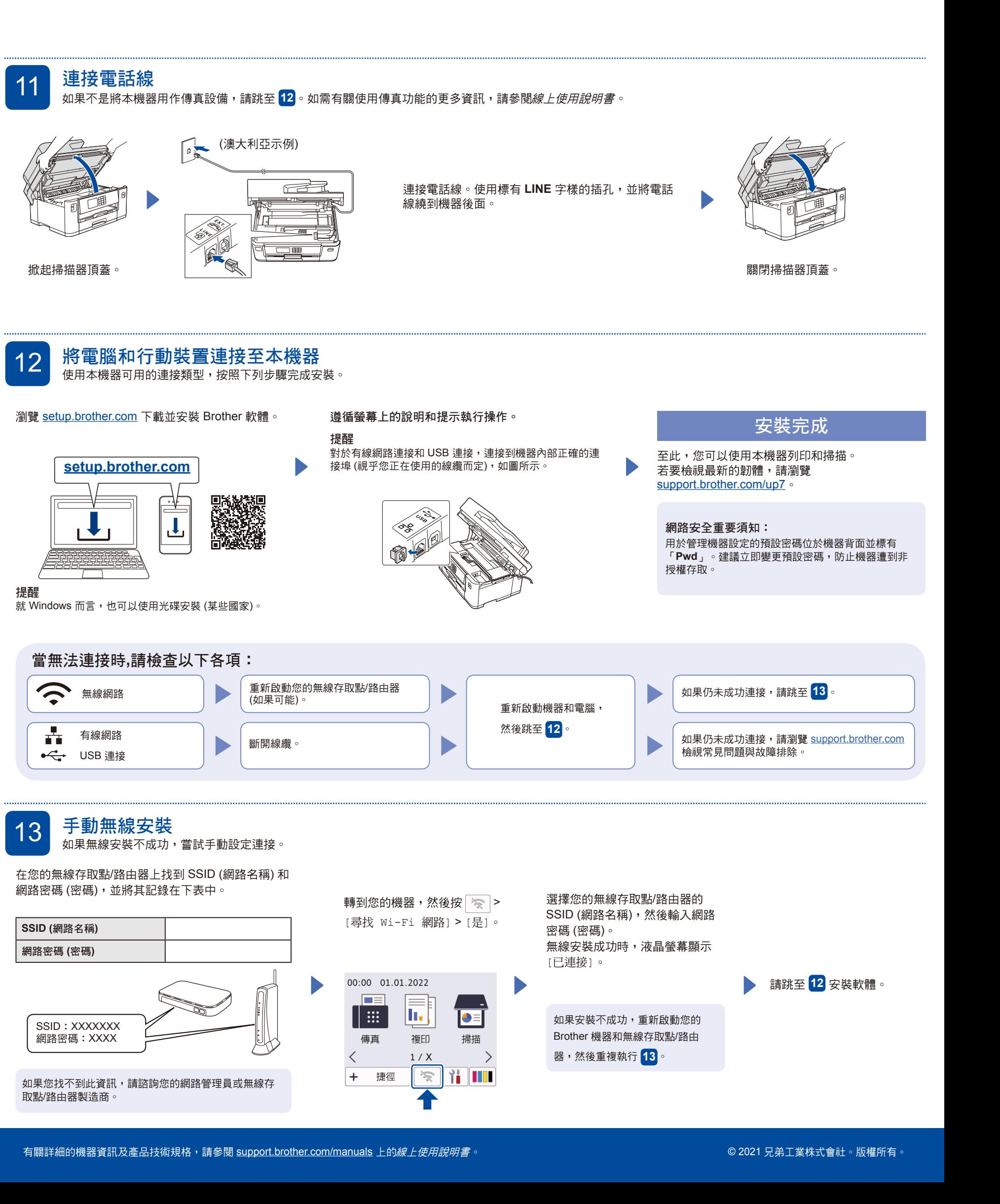